Introduction to Chromebook Accessibility **Welcome!**

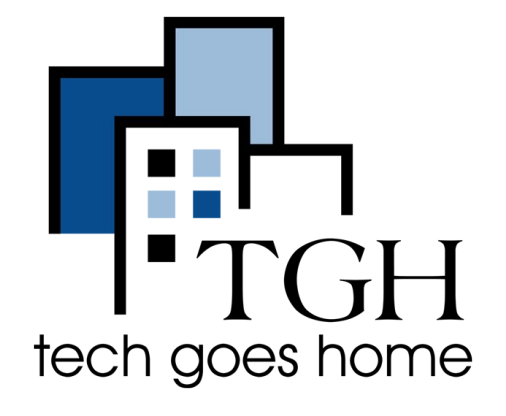

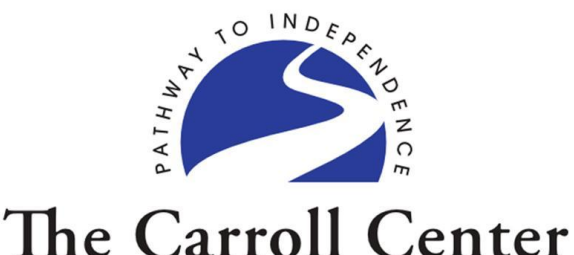

**FOR THE BLIND** 

Everyone is muted to minimize noise but you can use the chat to say hello!

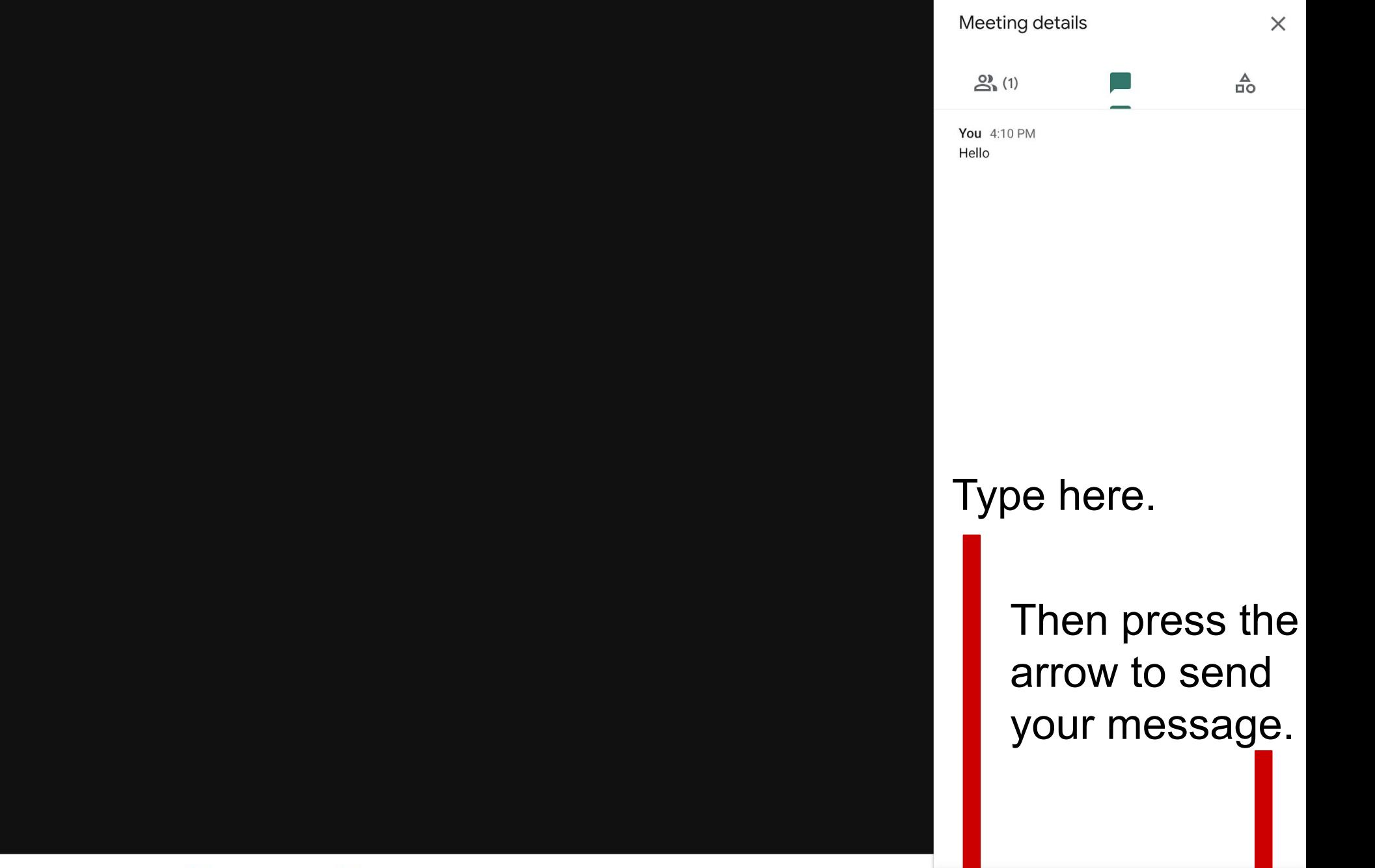

Meeting details  $\land$ 

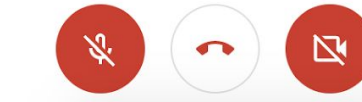

 $\mathbb{C}^{\mathbb{N}}$ Raise hand

 $c$ Turn on captions

 $\boxed{\uparrow}$ Present now

 $\ddot{\bullet}$ 

How are you?

D

## Learning Objectives

- Locate the built-in Chromebook accessibility features
- Name and explain the purpose of at least 2 Chromebook accessibility features
- Identify a Chromebook accessibility feature that might prove useful to an individual in a specific disability group

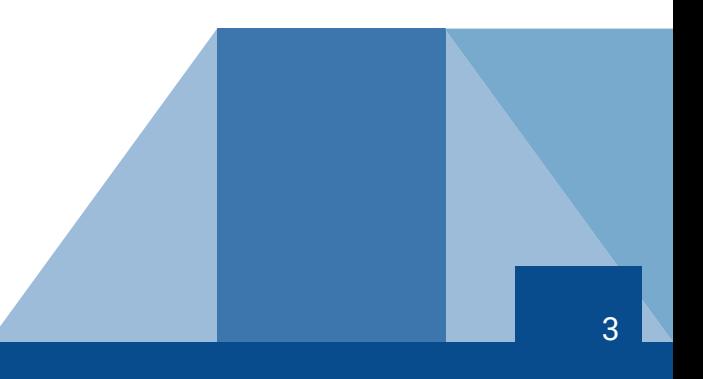

# Definitions and Explanations

- Chromebook Accessibility
- Assistive Technology
- Keyboard shortcuts and modifier keys
- Screen Reader
- **Text to Speech tools**
- Disability groups addressed by Chromebook's built-in accessibility features:
	- Blind/Low Vision
	- Deaf/Hard of Hearing
	- Physical/Mobility
	- Cognitive/Learning/Reading

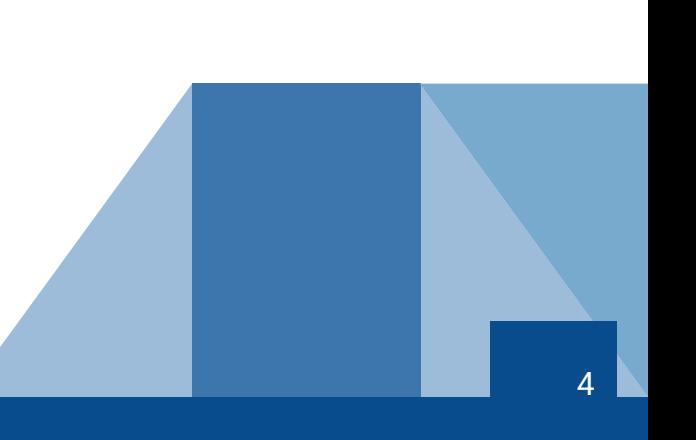

## Accessibility Features Covered Today

- High contrast mode
- Magnifier
- **Mouse settings**
- Adjusting the Chrome browser zoom level
- Audio and captions settings
- Keyboard and text input
- Select-to-speak feature
- ChromeVox screen reader

#### Location of Accessibility Features

- Settings> Advanced > Accessibility> Manage Accessibility Features
- Options are organized by feature/tool category:
	- Display features
	- Mouse and touchpad
	- Audio and captions
	- Keyboard and text input
	- Text-to-Speech features

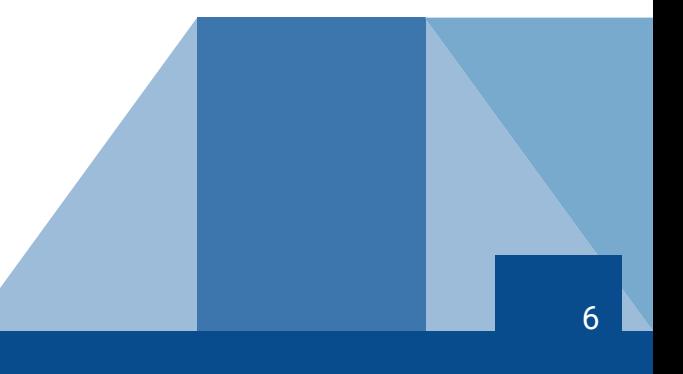

# High Contrast, Magnifier, & Mouse

- Target disability group: Low vision
- High Contrast (Inverts colors)
	- Enable/Disable in Settings or Search + Control + H
- Magnifier
	- Enable/Disable in Settings or
	- $\circ$  Search + Control + M to magnify full screen
	- $\circ$  Search + Control + D for docked (partial screen) mag
	- Adjust magnification/size
- **Mouse** 
	- Pointer size, color, other enhancements
	- Touchpad considerations

## Audio and Captions Settings

- Target disability group: Deaf/Hard of Hearing
- Play the same audio through all speakers (mono audio)
- Captions (customization)

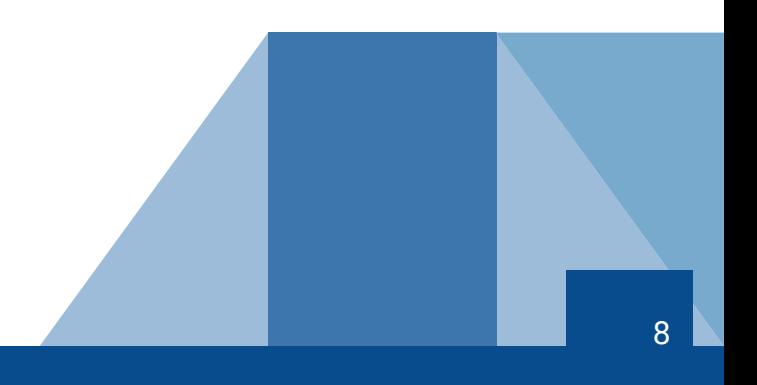

## Keyboard and Text Input

- Target disability group: Physical/Mobility
- Sticky keys
- Enable dictation (speak to type)
- Highlight the object with keyboard focus when it changes
- Highlight the text caret when it appears or moves
- Navigate pages with a text cursor-Search + Control + 7

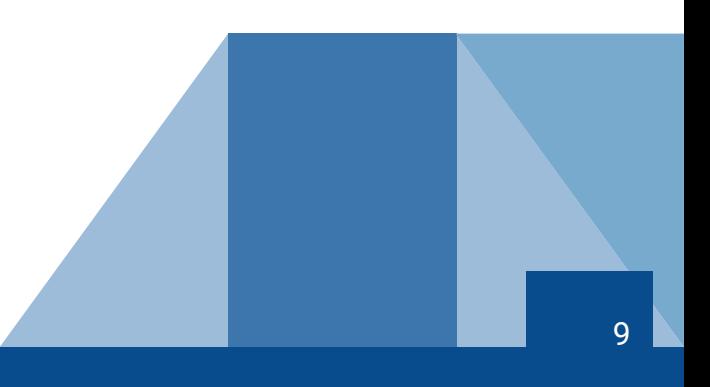

#### Select to Speak Feature

- Target disability group: Low vision and Cognitive/Learning/Reading
- Enable select-to-speak in Settings first
- Requires vision to locate and select text to be spoken
- May work best when attempting to read shorter passages of text
- Not a full screen reader
- Customizable

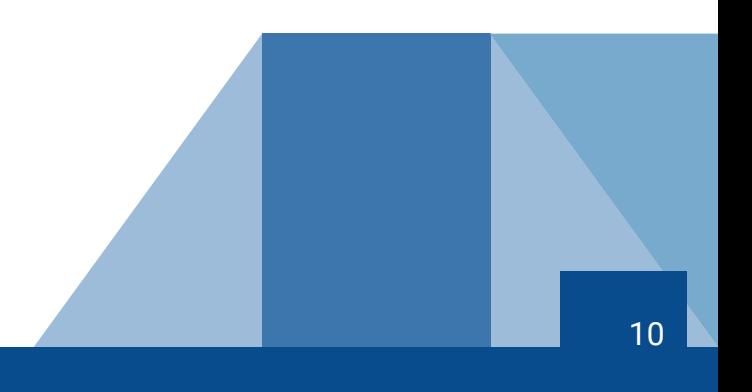

#### ChromeVox Screen Reader

- Target disability group: Blind, Low vision, and Cognitive/Learning/Reading
- Turn on/off using keyboard shortcut: Control + Alt + Z
- Full screen reader
- Customizable

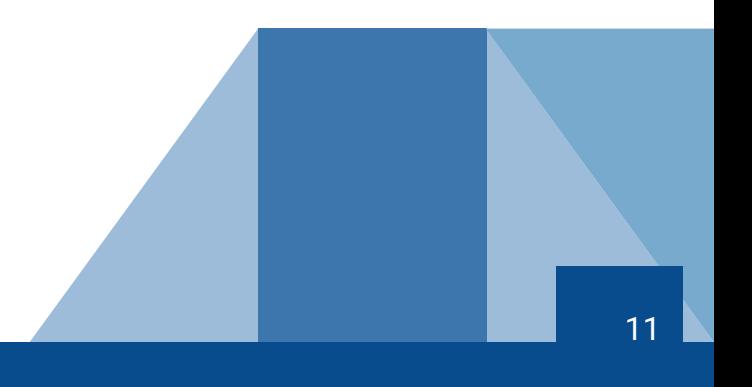

#### General Review

- Locate the built-in Chromebook accessibility features
- Name and explain the purpose of at least 2 Chromebook accessibility features
- Identify a Chromebook accessibility feature that might prove useful to an individual in a specific disability group

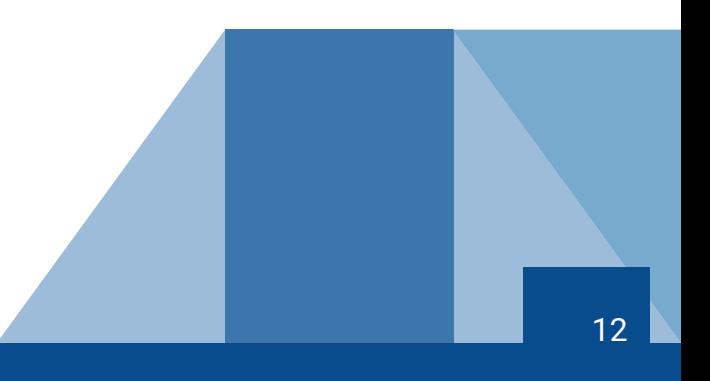

# Questions?